# **Massimiliano Sbaraglia**

# **Network Engineer**

Configurazione tra Router cliente to CPE to PE (provider)

Analisi per local-preference, as-path prepend and ospf internal lan broadcast

## **INDICE**

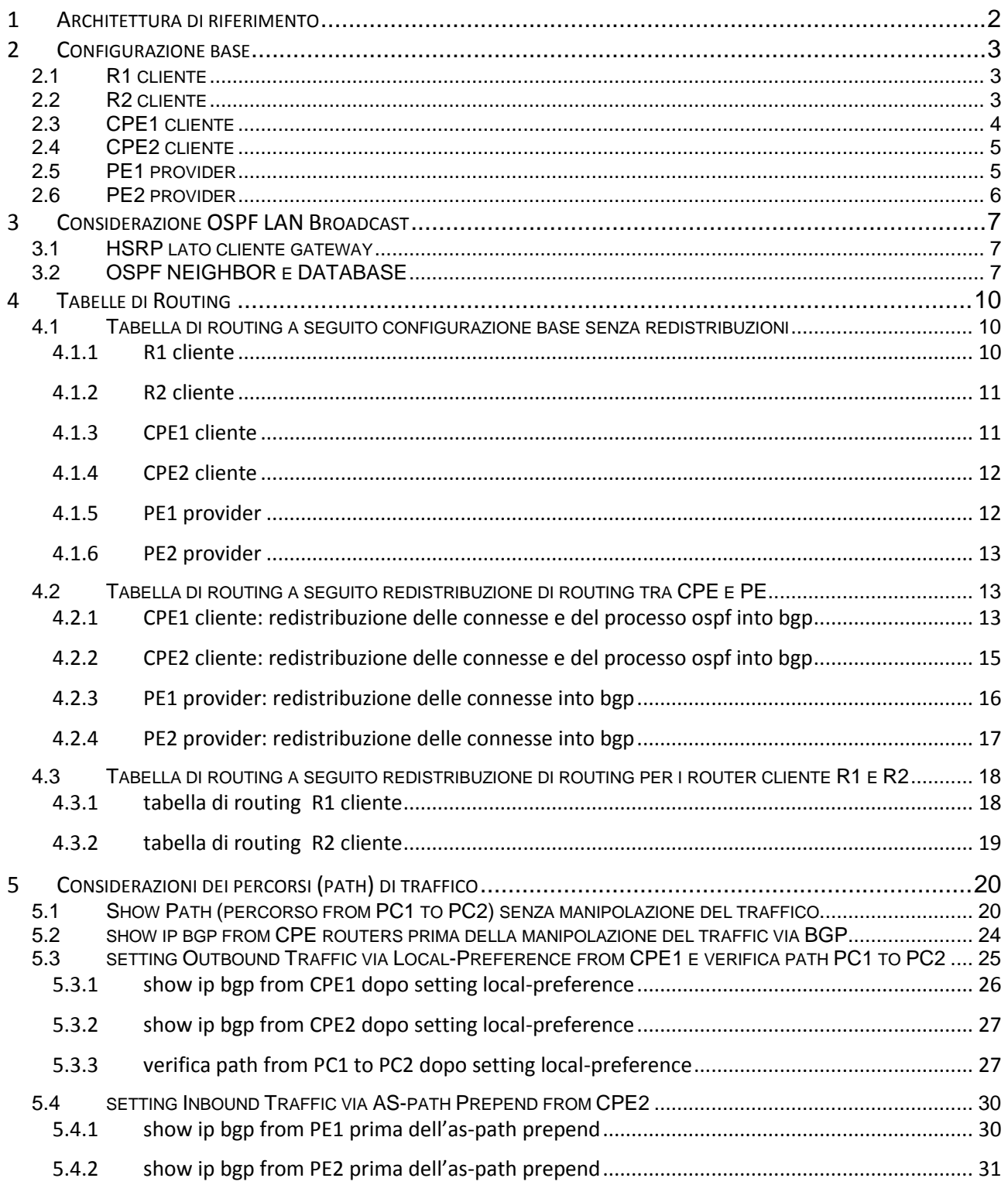

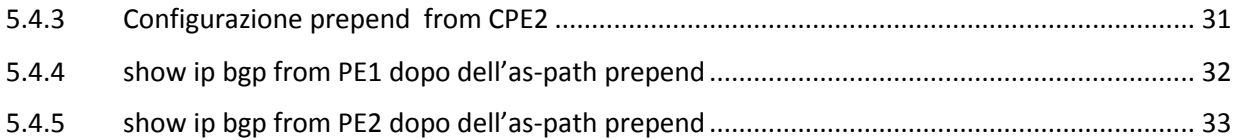

# **1 Architettura di riferimento**

Architettura di riferimento:

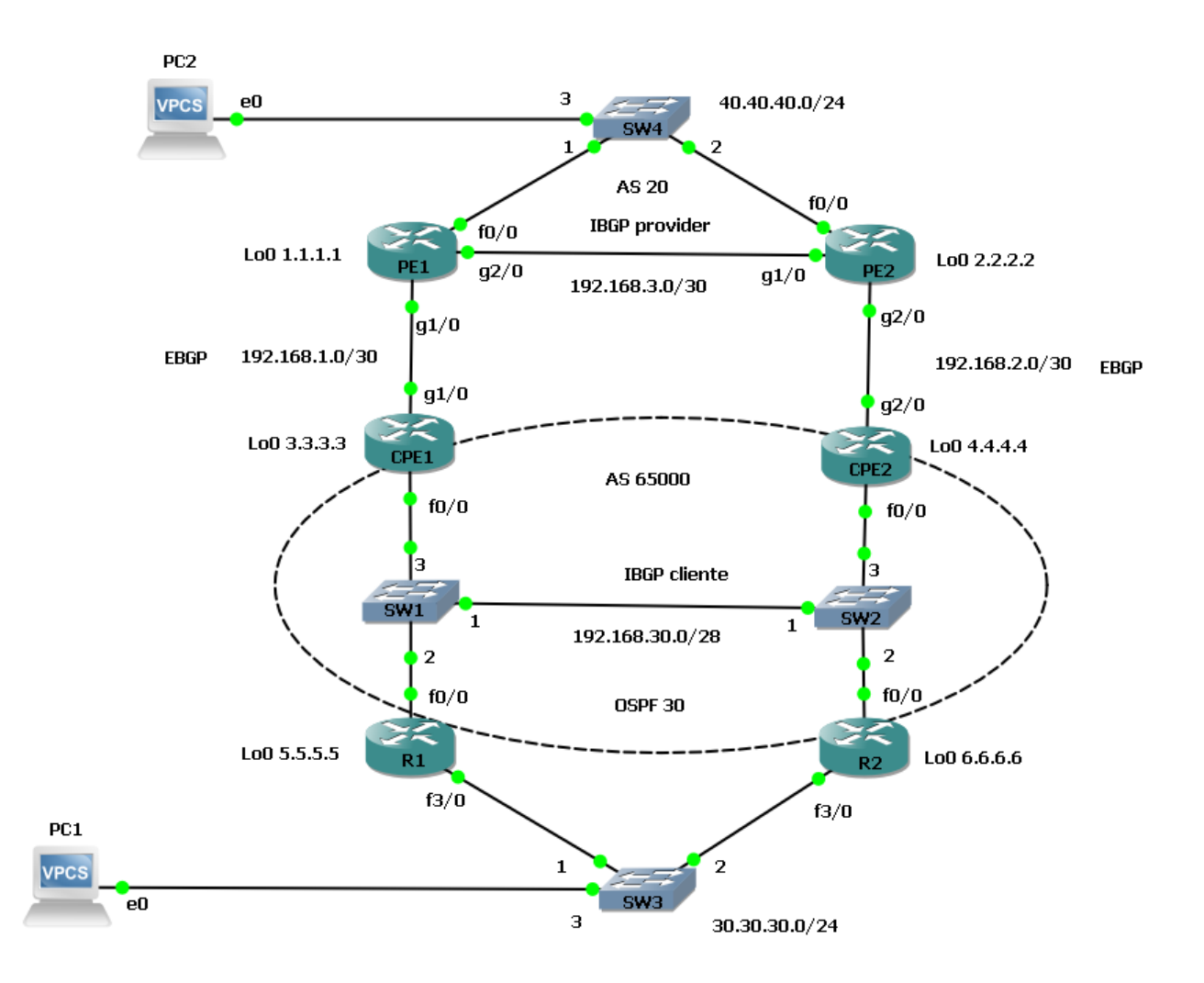

Figura 1: architettura di riferimento

# **2 Configurazione base**

Partendo dalla configurazione base:

## 2.1 R1 cliente

interface Loopback0 ip address 5.5.5.5 255.255.255.255 ! interface FastEthernet0/0 description transito ip address 192.168.30.4 255.255.255.240 duplex full ! interface FastEthernet3/0 description LAN-cliente ip address 30.30.30.1 255.255.255.0 duplex auto speed auto standby 30 ip 30.30.30.3 standby 30 priority 150 standby 30 preempt ! router ospf 30 router-id 5.5.5.5 log-adjacency-changes passive-interface FastEthernet3/0 network 5.5.5.5 0.0.0.0 area 0 network 30.30.30.0 0.0.0.255 area 0 network 192.168.30.0 0.0.0.15 area 0

# 2.2 R2 cliente

interface Loopback0 ip address 6.6.6.6 255.255.255.255 ! interface FastEthernet0/0 description transito ip address 192.168.30.5 255.255.255.240 duplex full standby 6 ip 192.168.30.6 standby 6 preempt ! interface FastEthernet3/0 description LAN-cliente ip address 30.30.30.2 255.255.255.0 duplex auto speed auto standby 30 ip 30.30.30.3

standby 30 preempt ! router ospf 30 router-id 6.6.6.6 log-adjacency-changes passive-interface FastEthernet3/0 network 6.6.6.6 0.0.0.0 area 0 network 30.30.30.0 0.0.0.255 area 0 network 192.168.30.0 0.0.0.15 area 0

# 2.3 CPE1 cliente

interface Loopback0 ip address 3.3.3.3 255.255.255.255 ! interface FastEthernet0/0 description transito ip address 192.168.30.1 255.255.255.240 duplex full ! interface GigabitEthernet1/0 description to-PE1 ip address 192.168.1.2 255.255.255.252 negotiation auto ! router ospf 30 router-id 3.3.3.3 log-adjacency-changes network 3.3.3.3 0.0.0.0 area 0 network 192.168.30.0 0.0.0.15 area 0 ! router bgp 65000 no synchronization bgp log-neighbor-changes neighbor 192.168.1.1 remote-as 20 neighbor 192.168.1.1 version 4 neighbor 192.168.1.1 timers 15 45 neighbor 192.168.30.2 remote-as 65000 neighbor 192.168.30.2 version 4 neighbor 192.168.30.2 timers 15 45 neighbor 192.168.30.2 next-hop-self no auto-summary

## 2.4 CPE2 cliente

interface Loopback0 ip address 4.4.4.4 255.255.255.255 ! interface FastEthernet0/0 description transito ip address 192.168.30.2 255.255.255.240 duplex full ! interface GigabitEthernet2/0 description to-PE2 ip address 192.168.2.2 255.255.255.252 negotiation auto ! router ospf 30 router-id 4.4.4.4 log-adjacency-changes network 4.4.4.4 0.0.0.0 area 0 network 192.168.30.0 0.0.0.15 area 0 ! router bgp 65000 no synchronization bgp log-neighbor-changes neighbor 192.168.2.1 remote-as 20 neighbor 192.168.2.1 version 4 neighbor 192.168.2.1 timers 15 45 neighbor 192.168.30.1 remote-as 65000 neighbor 192.168.30.1 version 4 neighbor 192.168.30.1 timers 15 45 neighbor 192.168.30.1 next-hop-self no auto-summary

## 2.5 PE1 provider

interface Loopback0 ip address 1.1.1.1 255.255.255.255 ! interface FastEthernet0/0 description IP ip address 40.40.40.1 255.255.255.0 duplex full ! interface GigabitEthernet1/0 description to-CPE1 ip address 192.168.1.1 255.255.255.252 negotiation auto ! interface GigabitEthernet2/0 description IBGP-Provider

ip address 192.168.3.1 255.255.255.252 negotiation auto ! router bgp 20 no synchronization bgp log-neighbor-changes neighbor 192.168.1.2 remote-as 65000 neighbor 192.168.1.2 version 4 neighbor 192.168.1.2 timers 15 45 neighbor 192.168.3.2 remote-as 20 neighbor 192.168.3.2 version 4 neighbor 192.168.3.2 timers 15 45 neighbor 192.168.3.2 next-hop-self no auto-summary

# 2.6 PE2 provider

interface Loopback0 ip address 2.2.2.2 255.255.255.255 ! interface FastEthernet0/0 description IP ip address 40.40.40.2 255.255.255.0 duplex full ! interface GigabitEthernet1/0 description IBGP-Provider ip address 192.168.3.2 255.255.255.252 negotiation auto ! interface GigabitEthernet2/0 description to-CPE2 ip address 192.168.2.1 255.255.255.252 negotiation auto ! router bgp 20 no synchronization bgp log-neighbor-changes neighbor 192.168.2.2 remote-as 65000 neighbor 192.168.2.2 version 4 neighbor 192.168.2.2 timers 15 45 neighbor 192.168.3.1 remote-as 20 neighbor 192.168.3.1 version 4 neighbor 192.168.3.1 timers 15 45 neighbor 192.168.3.1 next-hop-self no auto-summary

# **3 Considerazione OSPF LAN Broadcast**

Considerazioni OSPF: il cliente tra i suoi router R1-R2 aventi ruolo di gateway per la rete interna 30.30.30.0/24 utilizza per la sua redistribuzione un processo di routing dinamico OSPF

La rete è di tipo Broadcast (LAN):

- Examples include Ethernet, Token Ring, and ATM.
- OSPF will elect DRs and BDRs.
- Traffic to DRs and BDRs is multicast to 224.0.0.6.
- Traffic from DRs and BDRs to other routers is multicast to 224.0.0.5.
- Neighbors do not need to be manually specified.

## 3.1 HSRP lato cliente gateway

Verifica active standby HSRP per la rete LAN interna

#### R1#show standby brief

P indicates configured to preempt.

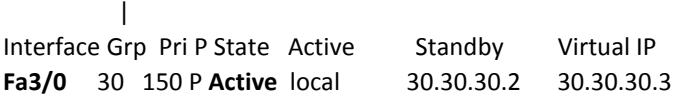

```
R2#sh standby brief
          P indicates configured to preempt.
 |
Interface Grp Pri P State Active Standby Virtual IP
Fa3/0 30 100 P Standby 30.30.30.1 local 30.30.30.3
```
PC1> ping 30.30.30.3

84 bytes from 30.30.30.3 icmp\_seq=1 ttl=255 time=20.001 ms 84 bytes from 30.30.30.3 icmp\_seq=2 ttl=255 time=30.000 ms

# 3.2 OSPF NEIGHBOR e DATABASE

Verifica delle neighborship da ciascun routers:

Ricordiamo i criteri di selezione DR / BDR

Priority = 0 un router non potrà mai diventare DR o BDR (in questo caso abbiamo sempre valore = 1) Se il DR si guasta, il BDR lo sostituisce con una nuova elezione del nuovo BDR

Diventa DR:

- $\checkmark$  il router che manda gli hello packets con la priorità più alta
- $\checkmark$  a parità di priorità, il router che manda gli hello packets con il RID più alto
	- o il RID generalmente significa l'indirizzo di loopback
	- o qualora non ci fosse il RID, la selezione fa riferimento all'indirizzo IP più alto configurato sulle interfacce fisiche

#### Diventa BDR:

- $\checkmark$  il router con il secondo valore di priorità più alto
- se un router ospf con priorità più alta si mette in linea DOPO che l'elezione è avvenuta, questo non diventa DR o BDR, finche non si guasta il DR/BDR in corso (in questo caso potrebbe essere utile il comando: clear ip ospf process)

R1#sh ip ospf neighbor

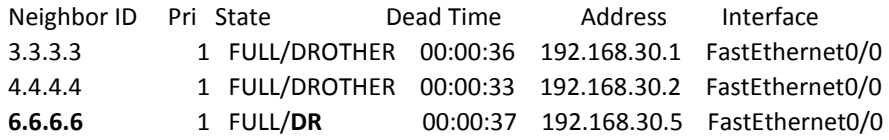

R1#sh ip ospf database

OSPF Router with ID (5.5.5.5) (Process ID 30)

Router Link States (Area 0)

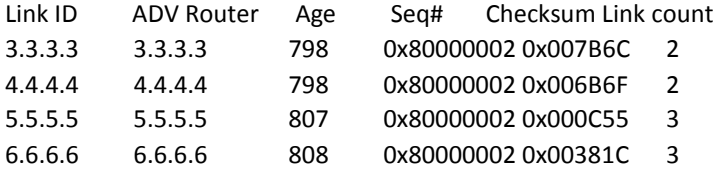

Net Link States (Area 0)

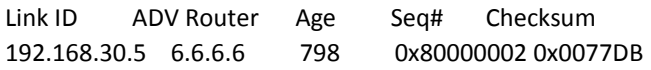

--------------

R2#sh ip ospf neighbor

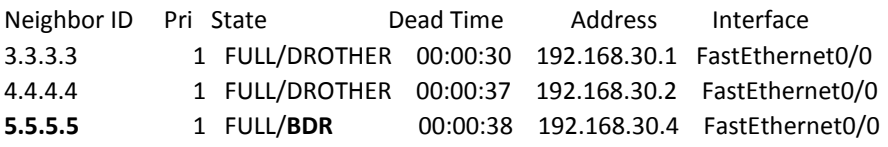

R2#sh ip ospf database

OSPF Router with ID (6.6.6.6) (Process ID 30)

Router Link States (Area 0)

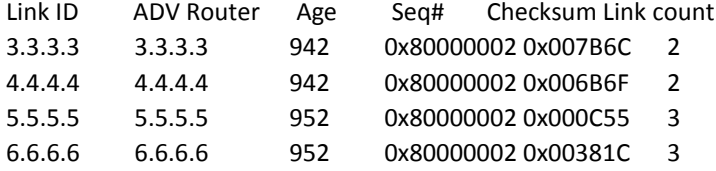

Net Link States (Area 0)

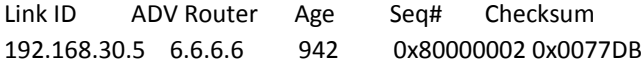

--------------

CPE1#sh ip ospf neighbor

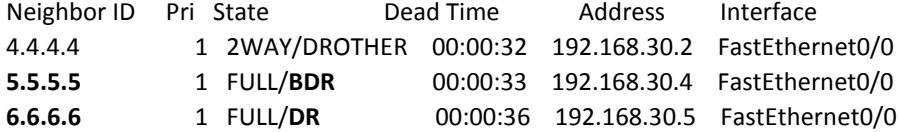

CPE1#sh ip ospf database

OSPF Router with ID (3.3.3.3) (Process ID 30)

Router Link States (Area 0)

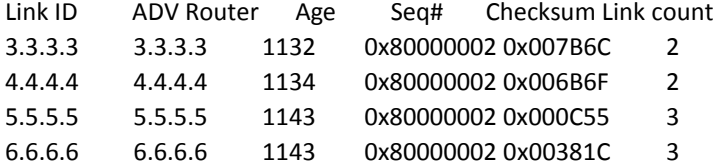

Net Link States (Area 0)

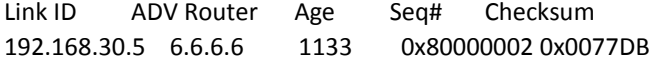

--------------

CPE2#sh ip ospf neighbor

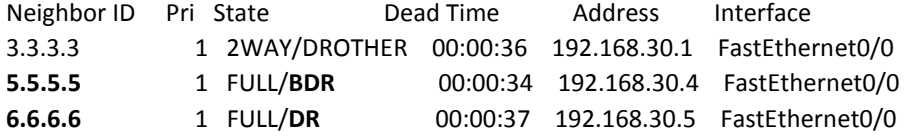

CPE2#sh ip ospf database

OSPF Router with ID (4.4.4.4) (Process ID 30)

Router Link States (Area 0)

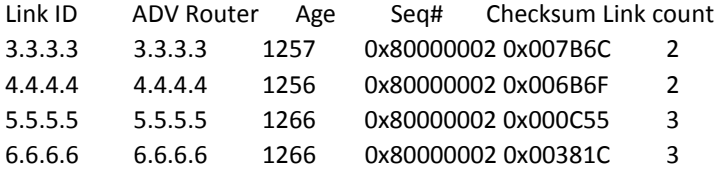

Net Link States (Area 0)

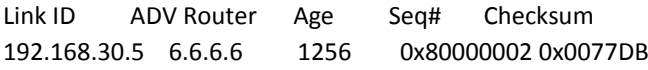

*On a multi-access network, OSPF routers will only form Full adjacencies with DRs and BDRs. Non-DRs and non-BDRs will still form adjacencies, but will remain in a 2-Way State. This is normal OSPF behavior.*

# **4 Tabelle di Routing**

## 4.1 Tabella di routing a seguito configurazione base senza redistribuzioni

Nella configurazione di base (senza redistribuzioni di routes), le tabelle di routing per ciascun routers sono:

#### 4.1.1 R1 cliente

R1#sh ip route

Codes: C - connected, S - static, R - RIP, M - mobile, B - BGP

D - EIGRP, EX - EIGRP external, O - OSPF, IA - OSPF inter area

N1 - OSPF NSSA external type 1, N2 - OSPF NSSA external type 2

E1 - OSPF external type 1, E2 - OSPF external type 2

i - IS-IS, su - IS-IS summary, L1 - IS-IS level-1, L2 - IS-IS level-2

- ia IS-IS inter area, \* candidate default, U per-user static route
- o ODR, P periodic downloaded static route

Gateway of last resort is not set

- O 3.3.3.3 [110/2] via 192.168.30.1, 00:26:42, FastEthernet0/0 192.168.30.0/28 is subnetted, 1 subnets
- C 192.168.30.0 is directly connected, FastEthernet0/0 4.0.0.0/32 is subnetted, 1 subnets
- O 4.4.4.4 [110/2] via 192.168.30.2, 00:26:42, FastEthernet0/0 5.0.0.0/32 is subnetted, 1 subnets
- C 5.5.5.5 is directly connected, Loopback0 6.0.0.0/32 is subnetted, 1 subnets
- O 6.6.6.6 [110/2] via 192.168.30.5, 00:26:42, FastEthernet0/0 30.0.0.0/24 is subnetted, 1 subnets
- C 30.30.30.0 is directly connected, FastEthernet3/0

## 4.1.2 R2 cliente

R2#sh ip route Codes: C - connected, S - static, R - RIP, M - mobile, B - BGP D - EIGRP, EX - EIGRP external, O - OSPF, IA - OSPF inter area N1 - OSPF NSSA external type 1, N2 - OSPF NSSA external type 2 E1 - OSPF external type 1, E2 - OSPF external type 2 i - IS-IS, su - IS-IS summary, L1 - IS-IS level-1, L2 - IS-IS level-2 ia - IS-IS inter area, \* - candidate default, U - per-user static route o - ODR, P - periodic downloaded static route

Gateway of last resort is not set

3.0.0.0/32 is subnetted, 1 subnets

- O 3.3.3.3 [110/2] via 192.168.30.1, 00:29:11, FastEthernet0/0 192.168.30.0/28 is subnetted, 1 subnets
- C 192.168.30.0 is directly connected, FastEthernet0/0 4.0.0.0/32 is subnetted, 1 subnets
- O 4.4.4.4 [110/2] via 192.168.30.2, 00:29:11, FastEthernet0/0 5.0.0.0/32 is subnetted, 1 subnets
- O 5.5.5.5 [110/2] via 192.168.30.4, 00:29:11, FastEthernet0/0 6.0.0.0/32 is subnetted, 1 subnets
- C 6.6.6.6 is directly connected, Loopback0 30.0.0.0/24 is subnetted, 1 subnets
- C 30.30.30.0 is directly connected, FastEthernet3/0

## 4.1.3 CPE1 cliente

CPE1#sh ip route

Codes: C - connected, S - static, R - RIP, M - mobile, B - BGP

- D EIGRP, EX EIGRP external, O OSPF, IA OSPF inter area
- N1 OSPF NSSA external type 1, N2 OSPF NSSA external type 2

E1 - OSPF external type 1, E2 - OSPF external type 2

- i IS-IS, su IS-IS summary, L1 IS-IS level-1, L2 IS-IS level-2
- ia IS-IS inter area, \* candidate default, U per-user static route
- o ODR, P periodic downloaded static route

Gateway of last resort is not set

- C 3.3.3.3 is directly connected, Loopback0 192.168.30.0/28 is subnetted, 1 subnets
- C 192.168.30.0 is directly connected, FastEthernet0/0 4.0.0.0/32 is subnetted, 1 subnets
- O 4.4.4.4 [110/2] via 192.168.30.2, 00:32:32, FastEthernet0/0 5.0.0.0/32 is subnetted, 1 subnets
- O 5.5.5.5 [110/2] via 192.168.30.4, 00:32:32, FastEthernet0/0 6.0.0.0/32 is subnetted, 1 subnets
- O 6.6.6.6 [110/2] via 192.168.30.5, 00:32:32, FastEthernet0/0 192.168.1.0/30 is subnetted, 1 subnets
- C 192.168.1.0 is directly connected, GigabitEthernet1/0 30.0.0.0/24 is subnetted, 1 subnets
- O 30.30.30.0 [110/2] via 192.168.30.5, 00:32:33, FastEthernet0/0 [110/2] via 192.168.30.4, 00:32:33, FastEthernet0/0

## 4.1.4 CPE2 cliente

## CPE2#sh ip route

Codes: C - connected, S - static, R - RIP, M - mobile, B - BGP

- D EIGRP, EX EIGRP external, O OSPF, IA OSPF inter area
- N1 OSPF NSSA external type 1, N2 OSPF NSSA external type 2

E1 - OSPF external type 1, E2 - OSPF external type 2

- i IS-IS, su IS-IS summary, L1 IS-IS level-1, L2 IS-IS level-2
- ia IS-IS inter area, \* candidate default, U per-user static route
- o ODR, P periodic downloaded static route

Gateway of last resort is not set

3.0.0.0/32 is subnetted, 1 subnets

- O 3.3.3.3 [110/2] via 192.168.30.1, 00:33:53, FastEthernet0/0 192.168.30.0/28 is subnetted, 1 subnets
- C 192.168.30.0 is directly connected, FastEthernet0/0 4.0.0.0/32 is subnetted, 1 subnets
- C 4.4.4.4 is directly connected, Loopback0 5.0.0.0/32 is subnetted, 1 subnets
- O 5.5.5.5 [110/2] via 192.168.30.4, 00:33:53, FastEthernet0/0 6.0.0.0/32 is subnetted, 1 subnets
- O 6.6.6.6 [110/2] via 192.168.30.5, 00:33:53, FastEthernet0/0 192.168.2.0/30 is subnetted, 1 subnets
- C 192.168.2.0 is directly connected, GigabitEthernet2/0 30.0.0.0/24 is subnetted, 1 subnets
- O 30.30.30.0 [110/2] via 192.168.30.5, 00:33:53, FastEthernet0/0 [110/2] via 192.168.30.4, 00:33:53, FastEthernet0/0

#### 4.1.5 PE1 provider

#### PE1#sh ip route

Codes: C - connected, S - static, R - RIP, M - mobile, B - BGP

D - EIGRP, EX - EIGRP external, O - OSPF, IA - OSPF inter area

N1 - OSPF NSSA external type 1, N2 - OSPF NSSA external type 2

E1 - OSPF external type 1, E2 - OSPF external type 2

i - IS-IS, su - IS-IS summary, L1 - IS-IS level-1, L2 - IS-IS level-2

ia - IS-IS inter area, \* - candidate default, U - per-user static route

o - ODR, P - periodic downloaded static route

Gateway of last resort is not set

1.0.0.0/32 is subnetted, 1 subnets

C 1.1.1.1 is directly connected, Loopback0

40.0.0.0/24 is subnetted, 1 subnets

- C 40.40.40.0 is directly connected, FastEthernet0/0 192.168.1.0/30 is subnetted, 1 subnets
- C 192.168.1.0 is directly connected, GigabitEthernet1/0 192.168.3.0/30 is subnetted, 1 subnets
- C 192.168.3.0 is directly connected, GigabitEthernet2/0

## 4.1.6 PE2 provider

### PE2#sh ip route

Codes: C - connected, S - static, R - RIP, M - mobile, B - BGP

- D EIGRP, EX EIGRP external, O OSPF, IA OSPF inter area
- N1 OSPF NSSA external type 1, N2 OSPF NSSA external type 2
- E1 OSPF external type 1, E2 OSPF external type 2
- i IS-IS, su IS-IS summary, L1 IS-IS level-1, L2 IS-IS level-2
- ia IS-IS inter area, \* candidate default, U per-user static route
- o ODR, P periodic downloaded static route

Gateway of last resort is not set

2.0.0.0/32 is subnetted, 1 subnets

- C 2.2.2.2 is directly connected, Loopback0 40.0.0.0/24 is subnetted, 1 subnets
- C 40.40.40.0 is directly connected, FastEthernet0/0 192.168.2.0/30 is subnetted, 1 subnets
- C 192.168.2.0 is directly connected, GigabitEthernet2/0 192.168.3.0/30 is subnetted, 1 subnets
- C 192.168.3.0 is directly connected, GigabitEthernet1/0

# 4.2 Tabella di routing a seguito redistribuzione di routing tra CPE e PE

## Redistribuzione:

- $\triangleright$  Processo OSPF dentro BGP dai router CPF
- Le direttamente connesse dentro BGP dai router CPE
- Le direttamente connesse dentro BGP dai router PE

## 4.2.1 CPE1 cliente: redistribuzione delle connesse e del processo ospf into bgp

#### CPE1#

router bgp 65000 no synchronization bgp log-neighbor-changes **redistribute connected redistribute ospf 30**

neighbor 192.168.1.1 remote-as 20 neighbor 192.168.1.1 version 4 neighbor 192.168.1.1 timers 15 45 neighbor 192.168.30.2 remote-as 65000 neighbor 192.168.30.2 version 4 neighbor 192.168.30.2 timers 15 45 neighbor 192.168.30.2 next-hop-self no auto-summary

#### !

CPE1#sh ip route

Codes: C - connected, S - static, R - RIP, M - mobile, B - BGP D - EIGRP, EX - EIGRP external, O - OSPF, IA - OSPF inter area N1 - OSPF NSSA external type 1, N2 - OSPF NSSA external type 2 E1 - OSPF external type 1, E2 - OSPF external type 2 i - IS-IS, su - IS-IS summary, L1 - IS-IS level-1, L2 - IS-IS level-2 ia - IS-IS inter area, \* - candidate default, U - per-user static route o - ODR, P - periodic downloaded static route

Gateway of last resort is not set

- **B 1.1.1.1** [20/0] via 192.168.1.1, 00:02:42 2.0.0.0/32 is subnetted, 1 subnets
- **B 2.2.2.2** [20/0] via 192.168.1.1, 00:02:12 3.0.0.0/32 is subnetted, 1 subnets
- C 3.3.3.3 is directly connected, Loopback0 192.168.30.0/28 is subnetted, 1 subnets
- C 192.168.30.0 is directly connected, FastEthernet0/0 4.0.0.0/32 is subnetted, 1 subnets
- O 4.4.4.4 [110/2] via 192.168.30.2, 00:59:51, FastEthernet0/0 5.0.0.0/32 is subnetted, 1 subnets
- O 5.5.5.5 [110/2] via 192.168.30.4, 00:59:51, FastEthernet0/0 6.0.0.0/32 is subnetted, 1 subnets
- O 6.6.6.6 [110/2] via 192.168.30.5, 00:59:52, FastEthernet0/0 40.0.0.0/24 is subnetted, 1 subnets
- **B 40.40.40.0** [20/0] via 192.168.1.1, 00:02:42 192.168.1.0/30 is subnetted, 1 subnets
- C 192.168.1.0 is directly connected, GigabitEthernet1/0 192.168.2.0/30 is subnetted, 1 subnets
- **B 192.168.2.0** [200/0] via 192.168.30.2, 00:09:38 192.168.3.0/30 is subnetted, 1 subnets
- **B 192.168.3.0** [20/0] via 192.168.1.1, 00:02:42 30.0.0.0/24 is subnetted, 1 subnets
- O 30.30.30.0 [110/2] via 192.168.30.5, 00:59:52, FastEthernet0/0 [110/2] via 192.168.30.4, 00:59:52, FastEthernet0/0

### 4.2.2 CPE2 cliente: redistribuzione delle connesse e del processo ospf into bgp

#### CPE2#

router bgp 65000 no synchronization bgp log-neighbor-changes **redistribute connected redistribute ospf 30** neighbor 192.168.2.1 remote-as 20 neighbor 192.168.2.1 version 4 neighbor 192.168.2.1 timers 15 45 neighbor 192.168.30.1 remote-as 65000 neighbor 192.168.30.1 version 4 neighbor 192.168.30.1 timers 15 45 neighbor 192.168.30.1 next-hop-self no auto-summary

#### !

CPE2#sh ip route

Codes: C - connected, S - static, R - RIP, M - mobile, B - BGP D - EIGRP, EX - EIGRP external, O - OSPF, IA - OSPF inter area N1 - OSPF NSSA external type 1, N2 - OSPF NSSA external type 2 E1 - OSPF external type 1, E2 - OSPF external type 2 i - IS-IS, su - IS-IS summary, L1 - IS-IS level-1, L2 - IS-IS level-2 ia - IS-IS inter area, \* - candidate default, U - per-user static route o - ODR, P - periodic downloaded static route

Gateway of last resort is not set

- **B 1.1.1.1** [20/0] via 192.168.2.1, 00:06:04 2.0.0.0/32 is subnetted, 1 subnets
- **B 2.2.2.2** [20/0] via 192.168.2.1, 00:05:34 3.0.0.0/32 is subnetted, 1 subnets
- O 3.3.3.3 [110/2] via 192.168.30.1, 01:03:13, FastEthernet0/0 192.168.30.0/28 is subnetted, 1 subnets
- C 192.168.30.0 is directly connected, FastEthernet0/0 4.0.0.0/32 is subnetted, 1 subnets
- C 4.4.4.4 is directly connected, Loopback0 5.0.0.0/32 is subnetted, 1 subnets
- O 5.5.5.5 [110/2] via 192.168.30.4, 01:03:13, FastEthernet0/0 6.0.0.0/32 is subnetted, 1 subnets
- O 6.6.6.6 [110/2] via 192.168.30.5, 01:03:14, FastEthernet0/0 40.0.0.0/24 is subnetted, 1 subnets
- **B 40.40.40.0** [20/0] via 192.168.2.1, 00:05:34 192.168.1.0/30 is subnetted, 1 subnets
- **B 192.168.1.0** [200/0] via 192.168.30.1, 00:13:25 192.168.2.0/30 is subnetted, 1 subnets
- C 192.168.2.0 is directly connected, GigabitEthernet2/0 192.168.3.0/30 is subnetted, 1 subnets
- **B 192.168.3.0** [20/0] via 192.168.2.1, 00:05:34

30.0.0.0/24 is subnetted, 1 subnets

O 30.30.30.0 [110/2] via 192.168.30.5, 01:03:14, FastEthernet0/0 [110/2] via 192.168.30.4, 01:03:14, FastEthernet0/0

4.2.3 PE1 provider: redistribuzione delle connesse into bgp

## PE1#

router bgp 20 no synchronization bgp log-neighbor-changes **redistribute connected** neighbor 192.168.1.2 remote-as 65000 neighbor 192.168.1.2 version 4 neighbor 192.168.1.2 timers 15 45 neighbor 192.168.3.2 remote-as 20 neighbor 192.168.3.2 version 4 neighbor 192.168.3.2 timers 15 45 neighbor 192.168.3.2 next-hop-self no auto-summary

### !

PE1#sh ip route Codes: C - connected, S - static, R - RIP, M - mobile, B - BGP D - EIGRP, EX - EIGRP external, O - OSPF, IA - OSPF inter area N1 - OSPF NSSA external type 1, N2 - OSPF NSSA external type 2 E1 - OSPF external type 1, E2 - OSPF external type 2 i - IS-IS, su - IS-IS summary, L1 - IS-IS level-1, L2 - IS-IS level-2 ia - IS-IS inter area, \* - candidate default, U - per-user static route

o - ODR, P - periodic downloaded static route

Gateway of last resort is not set

- C 1.1.1.1 is directly connected, Loopback0 2.0.0.0/32 is subnetted, 1 subnets
- **B 2.2.2.2** [200/0] via 192.168.3.2, 00:27:12 3.0.0.0/32 is subnetted, 1 subnets
- **B 3.3.3.3** [20/0] via 192.168.1.2, 00:42:20 192.168.30.0/28 is subnetted, 1 subnets
- **B 192.168.30.0** [20/0] via 192.168.1.2, 00:42:20 4.0.0.0/32 is subnetted, 1 subnets
- **B 4.4.4.4** [200/0] via 192.168.3.2, 00:42:20 5.0.0.0/32 is subnetted, 1 subnets
- **B** 5.5.5.5 [20/2] via 192.168.1.2, 00:41:45 6.0.0.0/32 is subnetted, 1 subnets
- **B 6.6.6.6** [20/2] via 192.168.1.2, 00:41:45 40.0.0.0/24 is subnetted, 1 subnets
- C 40.40.40.0 is directly connected, FastEthernet0/0 192.168.1.0/30 is subnetted, 1 subnets
- C 192.168.1.0 is directly connected, GigabitEthernet1/0 192.168.2.0/30 is subnetted, 1 subnets
- **B 192.168.2.0** [200/0] via 192.168.3.2, 00:27:13

192.168.3.0/30 is subnetted, 1 subnets

- C 192.168.3.0 is directly connected, GigabitEthernet2/0 30.0.0.0/24 is subnetted, 1 subnets
- **B 30.30.30.0** [20/2] via 192.168.1.2, 00:41:45

### 4.2.4 PE2 provider: redistribuzione delle connesse into bgp

#### PE2#

router bgp 20 no synchronization bgp log-neighbor-changes **redistribute connected** neighbor 192.168.2.2 remote-as 65000 neighbor 192.168.2.2 version 4 neighbor 192.168.2.2 timers 15 45 neighbor 192.168.3.1 remote-as 20 neighbor 192.168.3.1 version 4 neighbor 192.168.3.1 timers 15 45 neighbor 192.168.3.1 next-hop-self no auto-summary

#### !

PE2#sh ip route Codes: C - connected, S - static, R - RIP, M - mobile, B - BGP D - EIGRP, EX - EIGRP external, O - OSPF, IA - OSPF inter area N1 - OSPF NSSA external type 1, N2 - OSPF NSSA external type 2 E1 - OSPF external type 1, E2 - OSPF external type 2 i - IS-IS, su - IS-IS summary, L1 - IS-IS level-1, L2 - IS-IS level-2 ia - IS-IS inter area, \* - candidate default, U - per-user static route o - ODR, P - periodic downloaded static route

Gateway of last resort is not set

- **B 1.1.1.1** [200/0] via 192.168.3.1, 00:53:00 2.0.0.0/32 is subnetted, 1 subnets
- C 2.2.2.2 is directly connected, Loopback0 3.0.0.0/32 is subnetted, 1 subnets
- **B 3.3.3.3** [200/0] via 192.168.3.1, 01:07:10 192.168.30.0/28 is subnetted, 1 subnets
- **B 192.168.30.0** [20/0] via 192.168.2.2, 01:07:10 4.0.0.0/32 is subnetted, 1 subnets
- **B 4.4.4.4** [20/0] via 192.168.2.2, 01:07:10 5.0.0.0/32 is subnetted, 1 subnets
- **B 5.5.5.5** [20/2] via 192.168.2.2, 01:07:10 6.0.0.0/32 is subnetted, 1 subnets
- **B 6.6.6.6** [20/2] via 192.168.2.2, 01:07:10 40.0.0.0/24 is subnetted, 1 subnets
- C 40.40.40.0 is directly connected, FastEthernet0/0

192.168.1.0/30 is subnetted, 1 subnets

- **B 192.168.1.0** [200/0] via 192.168.3.1, 00:53:00 192.168.2.0/30 is subnetted, 1 subnets
- C 192.168.2.0 is directly connected, GigabitEthernet2/0 192.168.3.0/30 is subnetted, 1 subnets
- C 192.168.3.0 is directly connected, GigabitEthernet1/0 30.0.0.0/24 is subnetted, 1 subnets
- **B 30.30.30.0** [20/2] via 192.168.2.2, 01:07:10

# 4.3 Tabella di routing a seguito redistribuzione di routing per i router cliente R1 e R2

Per la conoscenza delle subnet IP annunciate dal BGP via PE, è necessario redistribuire il processo BGP dentro OSPF lato routers CPE:

## CPE1#

router ospf 30 router-id 3.3.3.3 log-adjacency-changes **redistribute bgp 65000 subnets** network 3.3.3.3 0.0.0.0 area 0 network 192.168.30.0 0.0.0.15 area 0 !

#### CPE2#

router ospf 30 router-id 4.4.4.4 log-adjacency-changes **redistribute bgp 65000 subnets** network 4.4.4.4 0.0.0.0 area 0 network 192.168.30.0 0.0.0.15 area 0

## 4.3.1 tabella di routing R1 cliente

R1#sh ip route

Codes: C - connected, S - static, R - RIP, M - mobile, B - BGP D - EIGRP, EX - EIGRP external, O - OSPF, IA - OSPF inter area N1 - OSPF NSSA external type 1, N2 - OSPF NSSA external type 2 E1 - OSPF external type 1, E2 - OSPF external type 2 i - IS-IS, su - IS-IS summary, L1 - IS-IS level-1, L2 - IS-IS level-2 ia - IS-IS inter area, \* - candidate default, U - per-user static route o - ODR, P - periodic downloaded static route

Gateway of last resort is not set

1.0.0.0/32 is subnetted, 1 subnets

```
O E2 1.1.1.1 [110/1] via 192.168.30.2, 00:17:22, FastEthernet0/0
          [110/1] via 192.168.30.1, 00:17:22, FastEthernet0/0
   2.0.0.0/32 is subnetted, 1 subnets
```

```
O E2 2.2.2.2 [110/1] via 192.168.30.2, 00:17:22, FastEthernet0/0
          [110/1] via 192.168.30.1, 00:17:22, FastEthernet0/0
   3.0.0.0/32 is subnetted, 1 subnets
```

```
O 3.3.3.3 [110/2] via 192.168.30.1, 00:17:22, FastEthernet0/0
   192.168.30.0/28 is subnetted, 1 subnets
```
C 192.168.30.0 is directly connected, FastEthernet0/0 4.0.0.0/32 is subnetted, 1 subnets

```
O 4.4.4.4 [110/2] via 192.168.30.2, 00:17:22, FastEthernet0/0
   5.0.0.0/32 is subnetted, 1 subnets
```
- C 5.5.5.5 is directly connected, Loopback0 6.0.0.0/32 is subnetted, 1 subnets
- O 6.6.6.6 [110/2] via 192.168.30.5, 00:17:23, FastEthernet0/0 40.0.0.0/24 is subnetted, 1 subnets
- **O E2 40.40.40.0** [110/1] via 192.168.30.2, 00:17:23, FastEthernet0/0 [110/1] via 192.168.30.1, 00:17:23, FastEthernet0/0

192.168.3.0/30 is subnetted, 1 subnets

- **O E2 192.168.3.0** [110/1] via 192.168.30.2, 00:17:23, FastEthernet0/0 [110/1] via 192.168.30.1, 00:17:23, FastEthernet0/0
- 30.0.0.0/24 is subnetted, 1 subnets
- C 30.30.30.0 is directly connected, FastEthernet3/0

# 4.3.2 tabella di routing R2 cliente

R2#sh ip route

Codes: C - connected, S - static, R - RIP, M - mobile, B - BGP D - EIGRP, EX - EIGRP external, O - OSPF, IA - OSPF inter area N1 - OSPF NSSA external type 1, N2 - OSPF NSSA external type 2 E1 - OSPF external type 1, E2 - OSPF external type 2 i - IS-IS, su - IS-IS summary, L1 - IS-IS level-1, L2 - IS-IS level-2 ia - IS-IS inter area, \* - candidate default, U - per-user static route o - ODR, P - periodic downloaded static route

Gateway of last resort is not set

- **O E2 1.1.1.1** [110/1] via 192.168.30.2, 00:19:11, FastEthernet0/0 [110/1] via 192.168.30.1, 00:19:11, FastEthernet0/0 2.0.0.0/32 is subnetted, 1 subnets
- **O E2 2.2.2.2** [110/1] via 192.168.30.2, 00:19:11, FastEthernet0/0 [110/1] via 192.168.30.1, 00:19:11, FastEthernet0/0 3.0.0.0/32 is subnetted, 1 subnets
- O 3.3.3.3 [110/2] via 192.168.30.1, 00:19:11, FastEthernet0/0 192.168.30.0/28 is subnetted, 1 subnets
- C 192.168.30.0 is directly connected, FastEthernet0/0 4.0.0.0/32 is subnetted, 1 subnets
- O 4.4.4.4 [110/2] via 192.168.30.2, 00:19:11, FastEthernet0/0 5.0.0.0/32 is subnetted, 1 subnets
- O 5.5.5.5 [110/2] via 192.168.30.4, 00:19:12, FastEthernet0/0

6.0.0.0/32 is subnetted, 1 subnets

- C 6.6.6.6 is directly connected, Loopback0
- 40.0.0.0/24 is subnetted, 1 subnets
- **O E2 40.40.40.0** [110/1] via 192.168.30.2, 00:19:12, FastEthernet0/0 [110/1] via 192.168.30.1, 00:19:12, FastEthernet0/0 192.168.3.0/30 is subnetted, 1 subnets
- **O E2 192.168.3.0** [110/1] via 192.168.30.2, 00:19:12, FastEthernet0/0 [110/1] via 192.168.30.1, 00:19:12, FastEthernet0/0 30.0.0.0/24 is subnetted, 1 subnets
- C 30.30.30.0 is directly connected, FastEthernet3/0

# **5 Considerazioni dei percorsi (path) di traffico**

# 5.1 Show Path (percorso from PC1 to PC2) senza manipolazione del traffico

Dalle suddette configurazioni e tabelle di routing (solo con la redistribuzione dei processi, senza nessuna manipolazione dei percorsi via BGP), i due PC remoti si pingano e i loro path (traceroute) sono:

La rete di riferimento è la seguente:

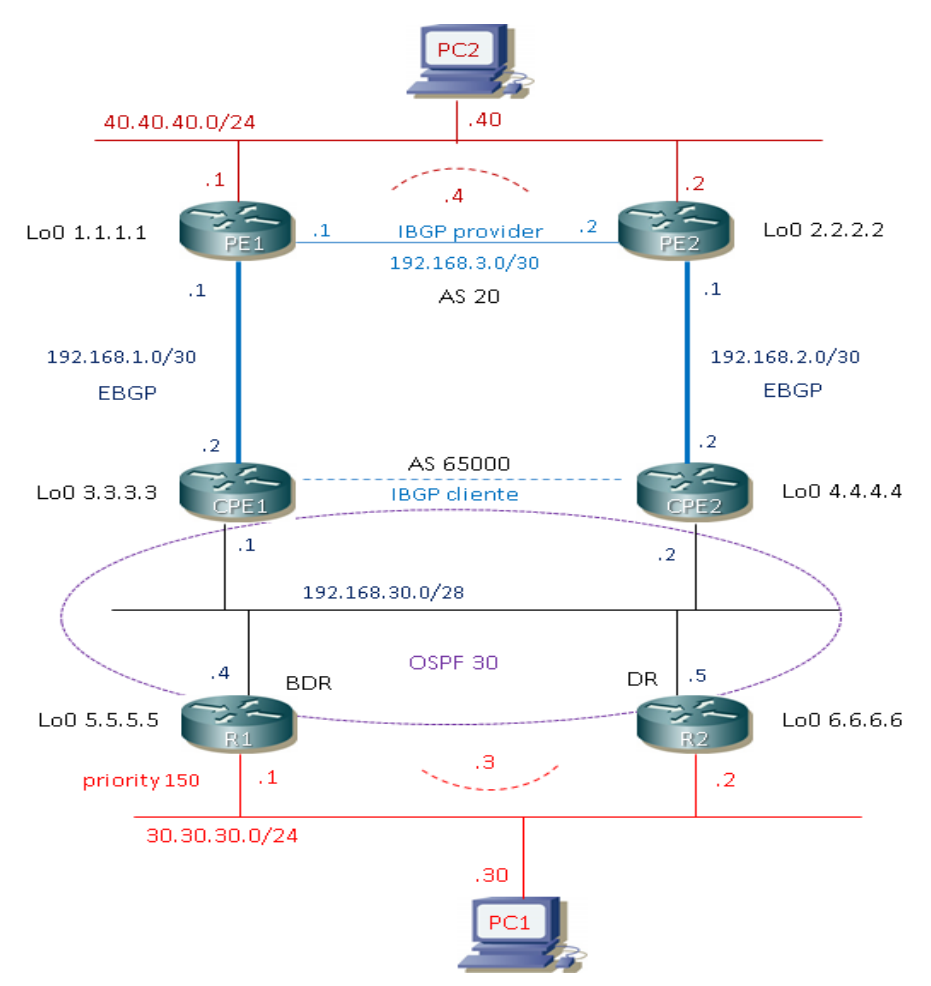

#### From PC1#

**PC1>** ping 40.40.40.40

84 bytes from 40.40.40.40 icmp\_seq=1 ttl=61 time=70.000 ms 84 bytes from 40.40.40.40 icmp\_seq=2 ttl=61 time=80.000 ms 84 bytes from 40.40.40.40 icmp\_seq=3 ttl=61 time=130.000 ms 84 bytes from 40.40.40.40 icmp\_seq=4 ttl=61 time=110.000 ms 84 bytes from 40.40.40.40 icmp\_seq=5 ttl=61 time=40.000 ms

**PC1>** trace 40.40.40.40 -P 1

trace to 40.40.40.40, 8 hops max (ICMP), press Ctrl+C to stop

- **1** 30.30.30.1 10.000 ms 0.000 ms 10.000 ms
- **2** 192.168.30.1 60.000 ms 30.000 ms 30.001 ms
- **3** 192.168.1.1 30.000 ms 50.000 ms 40.000 ms
- **4** 40.40.40.40 90.000 ms 110.000 ms 80.000 ms

#### From PC2#

**PC2>** ping 30.30.30.30

84 bytes from 30.30.30.30 icmp\_seq=1 ttl=61 time=50.000 ms 84 bytes from 30.30.30.30 icmp\_seq=2 ttl=61 time=90.000 ms 84 bytes from 30.30.30.30 icmp\_seq=3 ttl=61 time=90.000 ms 84 bytes from 30.30.30.30 icmp\_seq=4 ttl=61 time=50.000 ms 84 bytes from 30.30.30.30 icmp\_seq=5 ttl=61 time=40.000 ms

**PC2>** trace 30.30.30.30 -P 1 trace to 30.30.30.30, 8 hops max (ICMP), press Ctrl+C to stop

- **1** 40.40.40.1 10.000 ms 10.000 ms 10.000 ms
- **2** 192.168.1.2 60.001 ms 40.000 ms 20.000 ms
- **3** 192.168.30.5 40.000 ms 80.000 ms 40.000 ms
- **4** 30.30.30.30 50.000 ms 70.000 ms 50.000 ms

#### FROM R1#

R1#ping 40.40.40.40 Type escape sequence to abort. Sending 5, 100-byte ICMP Echos to 40.40.40.40, timeout is 2 seconds: !!!!! Success rate is 100 percent (5/5), round-trip min/avg/max = 40/64/92 ms !

R1#sh ip route ospf 1.0.0.0/32 is subnetted, 1 subnets O E2 1.1.1.1 [110/1] via 192.168.30.2, 01:35:06, FastEthernet0/0 [110/1] via 192.168.30.1, 01:35:06, FastEthernet0/0 2.0.0.0/32 is subnetted, 1 subnets O E2 2.2.2.2 [110/1] via 192.168.30.2, 01:35:06, FastEthernet0/0 [110/1] via 192.168.30.1, 01:35:06, FastEthernet0/0

3.0.0.0/32 is subnetted, 1 subnets

O 3.3.3.3 [110/2] via 192.168.30.1, 02:13:54, FastEthernet0/0 4.0.0.0/32 is subnetted, 1 subnets

O 4.4.4.4 [110/2] via 192.168.30.2, 02:13:54, FastEthernet0/0 6.0.0.0/32 is subnetted, 1 subnets O 6.6.6.6 [110/2] via 192.168.30.5, 02:13:54, FastEthernet0/0 40.0.0.0/24 is subnetted, 1 subnets **O E2 40.40.40.0** [110/1] via 192.168.30.2, 01:35:06, FastEthernet0/0 [110/1] via 192.168.30.1, 01:35:06, FastEthernet0/0 192.168.3.0/30 is subnetted, 1 subnets O E2 192.168.3.0 [110/1] via 192.168.30.2, 01:35:06, FastEthernet0/0 [110/1] via 192.168.30.1, 01:35:06, FastEthernet0/0 ! R1#traceroute 40.40.40.40 Type escape sequence to abort. Tracing the route to 40.40.40.40 **1** 192.168.30.1 32 msec 192.168.30.2 12 msec 192.168.30.1 20 msec **2** 192.168.2.1 20 msec 192.168.1.1 36 msec 192.168.2.1 12 msec

**3** 40.40.40.40 72 msec 60 msec 40 msec

FROM R2#

R2#sh ip route ospf

```
R2#ping 40.40.40.40
Type escape sequence to abort.
Sending 5, 100-byte ICMP Echos to 40.40.40.40, timeout is 2 seconds:
!!!!!
Success rate is 100 percent (5/5), round-trip min/avg/max = 8/68/132 ms
!
```

```
 1.0.0.0/32 is subnetted, 1 subnets
O E2 1.1.1.1 [110/1] via 192.168.30.2, 01:40:09, FastEthernet0/0
               [110/1] via 192.168.30.1, 01:40:09, FastEthernet0/0
   2.0.0.0/32 is subnetted, 1 subnets
O E2 2.2.2.2 [110/1] via 192.168.30.2, 01:40:09, FastEthernet0/0
               [110/1] via 192.168.30.1, 01:40:09, FastEthernet0/0
   3.0.0.0/32 is subnetted, 1 subnets
O 3.3.3.3 [110/2] via 192.168.30.1, 02:18:57, FastEthernet0/0
   4.0.0.0/32 is subnetted, 1 subnets
O 4.4.4.4 [110/2] via 192.168.30.2, 02:18:57, FastEthernet0/0
   5.0.0.0/32 is subnetted, 1 subnets
O 5.5.5.5 [110/2] via 192.168.30.4, 02:18:57, FastEthernet0/0
   40.0.0.0/24 is subnetted, 1 subnets
O E2 40.40.40.0 [110/1] via 192.168.30.2, 01:40:09, FastEthernet0/0
                   [110/1] via 192.168.30.1, 01:40:09, FastEthernet0/0
   192.168.3.0/30 is subnetted, 1 subnets
O E2 192.168.3.0 [110/1] via 192.168.30.2, 01:40:09, FastEthernet0/0
                   [110/1] via 192.168.30.1, 01:40:09, FastEthernet0/0
!
R2#traceroute 40.40.40.40
```
Type escape sequence to abort.

Tracing the route to 40.40.40.40

 **1** 192.168.30.2 24 msec 192.168.30.1 8 msec 192.168.30.2 52 msec **2** 192.168.1.1 40 msec 192.168.2.1 28 msec 192.168.1.1 60 msec **3** 40.40.40.40 96 msec 72 msec

### FROM CPE1#

```
CPE1#ping 40.40.40.40
Type escape sequence to abort.
Sending 5, 100-byte ICMP Echos to 40.40.40.40, timeout is 2 seconds:
!!!!!
Success rate is 100 percent (5/5), round-trip min/avg/max = 20/36/60 ms
!
CPE1#sh ip route bgp
   1.0.0.0/32 is subnetted, 1 subnets
B 1.1.1.1 [20/0] via 192.168.1.1, 01:48:47
   2.0.0.0/32 is subnetted, 1 subnets
B 2.2.2.2 [20/0] via 192.168.1.1, 01:48:47
   40.0.0.0/24 is subnetted, 1 subnets
B 40.40.40.0 [20/0] via 192.168.1.1, 01:48:47
   192.168.2.0/30 is subnetted, 1 subnets
B 192.168.2.0 [200/0] via 192.168.30.2, 01:48:47
   192.168.3.0/30 is subnetted, 1 subnets
B 192.168.3.0 [20/0] via 192.168.1.1, 01:48:47
!
CPE1#traceroute 40.40.40.40
```
Type escape sequence to abort. Tracing the route to 40.40.40.40

**1** 192.168.1.1 24 msec 48 msec 12 msec **2** \*

40.40.40.40 [AS 20] 36 msec 16 msec

#### FROM CPE2#

CPE2#ping 40.40.40.40 Type escape sequence to abort. Sending 5, 100-byte ICMP Echos to 40.40.40.40, timeout is 2 seconds: !!!!! Success rate is 100 percent (5/5), round-trip min/avg/max = 44/60/80 ms ! CPE2#sh ip route bgp 1.0.0.0/32 is subnetted, 1 subnets B 1.1.1.1 [20/0] via 192.168.2.1, 01:52:44 2.0.0.0/32 is subnetted, 1 subnets

B 2.2.2.2 [20/0] via 192.168.2.1, 01:52:44

40.0.0.0/24 is subnetted, 1 subnets

```
B 40.40.40.0 [20/0] via 192.168.2.1, 01:52:44
```

```
 192.168.1.0/30 is subnetted, 1 subnets
```

```
B 192.168.1.0 [200/0] via 192.168.30.1, 01:52:44
```

```
 192.168.3.0/30 is subnetted, 1 subnets
```

```
B 192.168.3.0 [20/0] via 192.168.2.1, 01:52:44
```

```
!
```
CPE2#traceroute 40.40.40.40

Type escape sequence to abort. Tracing the route to 40.40.40.40

```
 1 192.168.2.1 4 msec 20 msec 40 msec
 2 *
  40.40.40.40 [AS 20] 20 msec 68 msec
```
# 5.2 show ip bgp from CPE routers prima della manipolazione del traffic via BGP

### FROM CPE1#

CPE1#sh ip bgp BGP table version is 26, local router ID is 3.3.3.3 Status codes: s suppressed, d damped, h history, \* valid, > best, i - internal, r RIB-failure, S Stale Origin codes: i - IGP, e - EGP, ? - incomplete

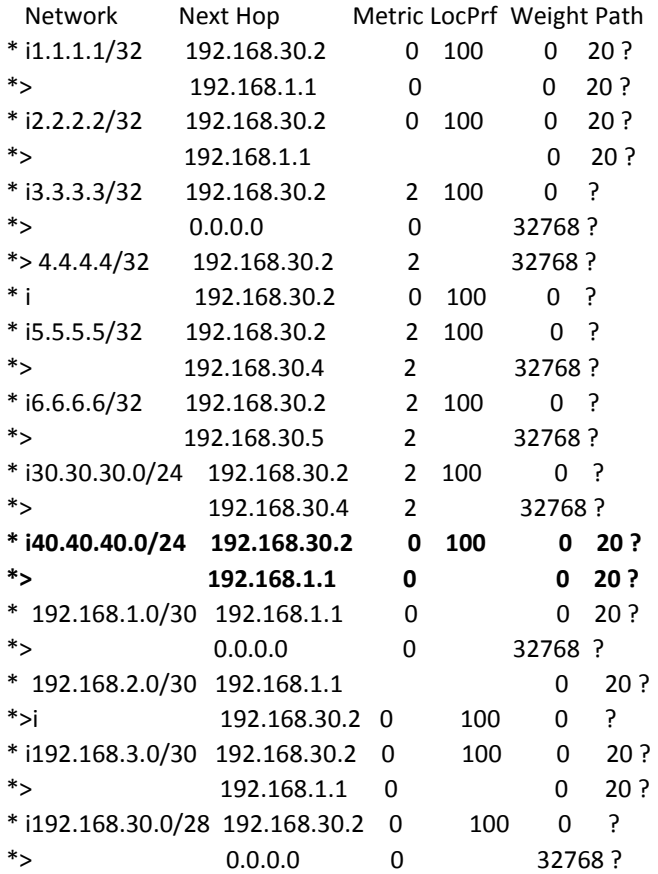

#### FROM CPE2#

CPE2#sh ip bgp

BGP table version is 34, local router ID is 4.4.4.4

Status codes: s suppressed, d damped, h history, \* valid, > best, i - internal,

r RIB-failure, S Stale

Origin codes: i - IGP, e - EGP, ? - incomplete

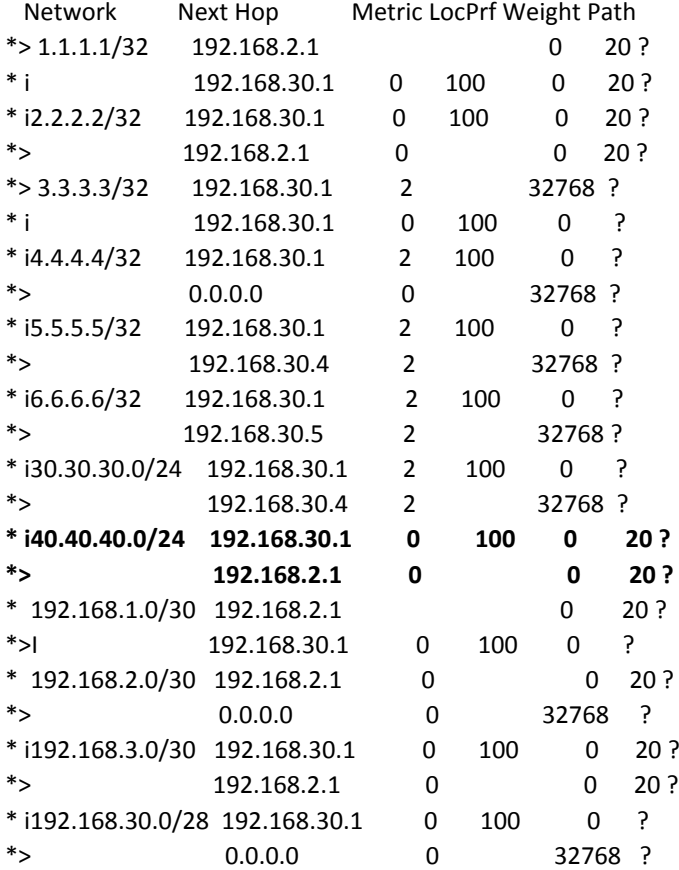

# 5.3 setting Outbound Traffic via Local-Preference from CPE1 e verifica path PC1 to PC2

CPE1#sh run | b r bgp router bgp 65000 no synchronization **bgp default local-preference 150** bgp log-neighbor-changes redistribute connected redistribute ospf 30 neighbor 192.168.1.1 remote-as 20 neighbor 192.168.1.1 version 4 neighbor 192.168.1.1 timers 15 45 neighbor 192.168.30.2 remote-as 65000

```
neighbor 192.168.30.2 version 4
neighbor 192.168.30.2 timers 15 45
neighbor 192.168.30.2 next-hop-self
no auto-summary
!
```
La local-preference è un attributo che forza il punto di uscita da un AS per il traffic outbound ed ha valore solo all'interno del proprio AS; dopo questo setting, il CPE2 ha conoscenza di quale path preferire per raggiungere la destinazione.

# 5.3.1 show ip bgp from CPE1 dopo setting local-preference

CPE1#sh ip bgp BGP table version is 38, local router ID is 3.3.3.3

Status codes: s suppressed, d damped, h history, \* valid, > best, i - internal, r RIB-failure, S Stale Origin codes: i - IGP, e - EGP, ? - incomplete

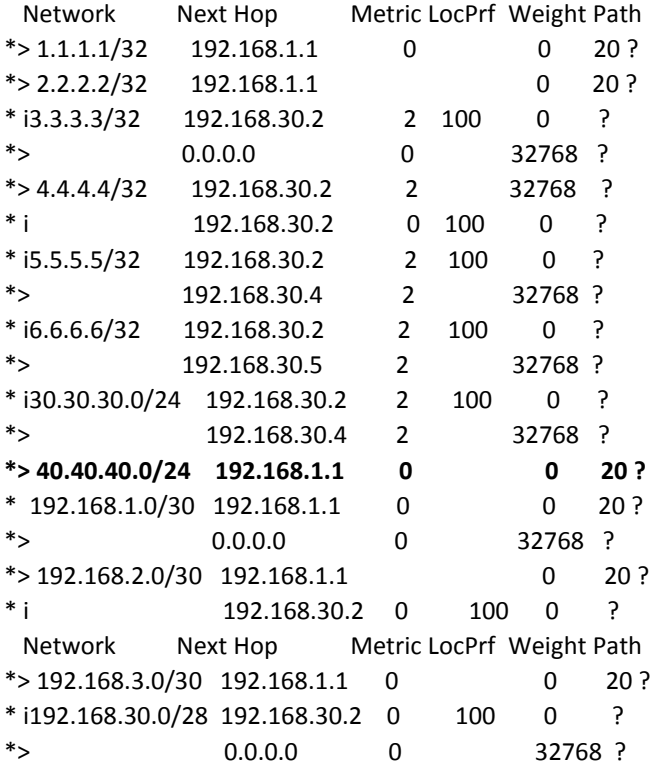

### 5.3.2 show ip bgp from CPE2 dopo setting local-preference

CPE2#sh ip bgp

BGP table version is 47, local router ID is 4.4.4.4

Status codes: s suppressed, d damped, h history, \* valid, > best, i - internal,

r RIB-failure, S Stale

Origin codes: i - IGP, e - EGP, ? - incomplete

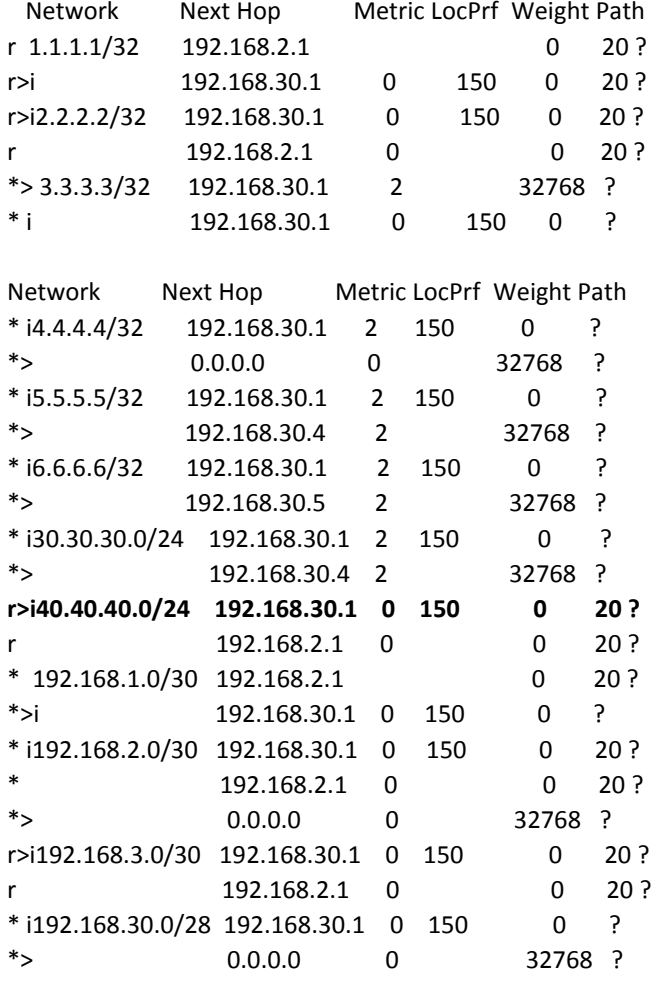

## 5.3.3 verifica path from PC1 to PC2 dopo setting local-preference

#### FROM PC1#

PC1> ping 40.40.40.40

84 bytes from 40.40.40.40 icmp\_seq=1 ttl=61 time=90.000 ms 84 bytes from 40.40.40.40 icmp\_seq=2 ttl=61 time=90.000 ms 84 bytes from 40.40.40.40 icmp\_seq=3 ttl=61 time=110.000 ms 84 bytes from 40.40.40.40 icmp\_seq=4 ttl=61 time=50.000 ms 84 bytes from 40.40.40.40 icmp\_seq=5 ttl=61 time=40.000 ms !

PC1> trace 40.40.40.40 -P 1 trace to 40.40.40.40, 8 hops max (ICMP), press Ctrl+C to stop

- **1** 30.30.30.1 10.000 ms 10.001 ms 30.000 ms
- **2** 192.168.30.1 20.000 ms 50.000 ms 20.000 ms
- **3** 192.168.1.1 70.000 ms 100.000 ms 70.000 ms
- **4** 40.40.40.40 120.000 ms 60.000 ms 60.000 ms

#### FROM R1#

R1#traceroute 40.40.40.40

Type escape sequence to abort. Tracing the route to 40.40.40.40

 **1** 192.168.30.1 24 msec 28 msec 20 msec **2** 192.168.1.1 44 msec 56 msec 60 msec **3** 40.40.40.40 60 msec 92 msec 68 msec

Prima del setting della local-preferece il traceroute di R1 era:

R1#traceroute 40.40.40.40 Type escape sequence to abort. Tracing the route to 40.40.40.40 **1** 192.168.30.1 32 msec 192.168.30.2 12 msec 192.168.30.1 20 msec **2** 192.168.2.1 20 msec 192.168.1.1 36 msec 192.168.2.1 12 msec **3** 40.40.40.40 72 msec 60 msec 40 msec

#### FROM R2#

R2#traceroute 40.40.40.40

Type escape sequence to abort. Tracing the route to 40.40.40.40

 **1** 192.168.30.1 44 msec 40 msec 28 msec **2** 192.168.1.1 40 msec 40 msec 12 msec **3** 40.40.40.40 100 msec 80 msec 100 msec

Prima del setting della local-preferece il traceroute di R2 era:

R2#traceroute 40.40.40.40 Type escape sequence to abort. Tracing the route to 40.40.40.40

 **1** 192.168.30.2 24 msec 192.168.30.1 8 msec

 192.168.30.2 52 msec **2** 192.168.1.1 40 msec 192.168.2.1 28 msec 192.168.1.1 60 msec **3** 40.40.40.40 96 msec 72 msec

FROM CPE1:

CPE1#traceroute 40.40.40.40

Type escape sequence to abort. Tracing the route to 40.40.40.40

 **1** 192.168.1.1 36 msec 32 msec 20 msec **2** 40.40.40.40 [AS 20] 68 msec 32 msec 60 msec

Stesso tracert rispetto al primo traceroute from CPE1 ed è giusto cosi.

#### FROM CPE2:

CPE2#traceroute 40.40.40.40

Type escape sequence to abort. Tracing the route to 40.40.40.40

1 192.168.30.1 44 msec 20 msec 40 msec  $\rightarrow$  CPE1 2 192.168.1.1 52 msec 100 msec 80 msec  $\rightarrow$  CPE1 to PE1 3 40.40.40.40 68 msec 60 msec 92 msec

Prima del setting della local-preferece il traceroute di CPE2 era:

CPE2#traceroute 40.40.40.40

Type escape sequence to abort. Tracing the route to 40.40.40.40

**1** 192.168.2.1 4 msec 20 msec 40 msec  $\rightarrow$  CPE2 to PE2 **2** 40.40.40.40 [AS 20] 20 msec 68 msec

# 5.4 setting Inbound Traffic via AS-path Prepend from CPE2

In assenza di manipolazione del traffico Inbound rispetto all'AS 65000 (del cliente), I router PE (Provider) hanno la seguente tabella bgp:

### 5.4.1 show ip bgp from PE1 prima dell'as-path prepend

PE1#sh ip bgp

BGP table version is 14, local router ID is 1.1.1.1

Status codes: s suppressed, d damped, h history, \* valid, > best, i - internal, r RIB-failure, S Stale

Origin codes: i - IGP, e - EGP, ? - incomplete

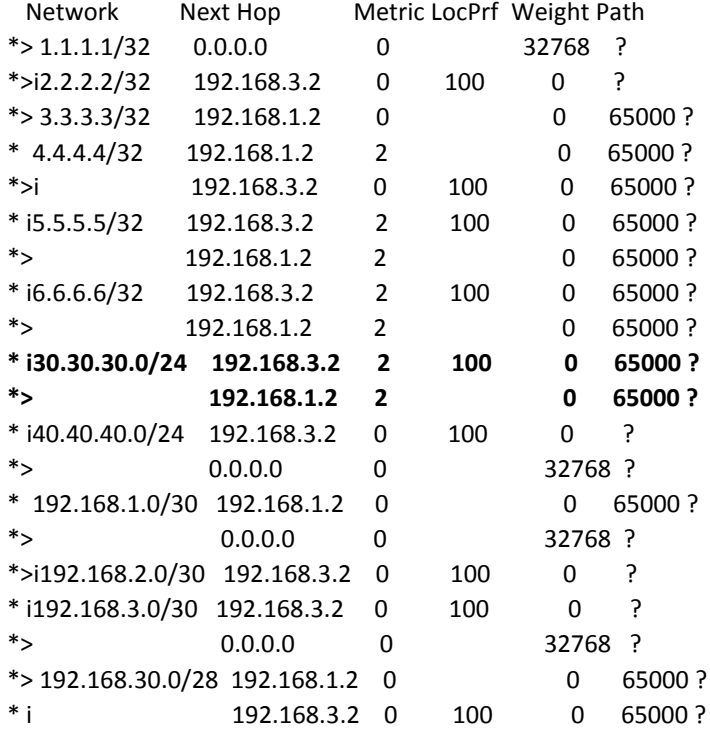

PE1#traceroute 30.30.30.30 source fastEthernet 0/0

Type escape sequence to abort. Tracing the route to 30.30.30.30

 **1** 192.168.1.2 24 msec 12 msec 48 msec **2** 192.168.30.5 [AS 65000] 20 msec 72 msec 56 msec **3** 30.30.30.30 [AS 65000] 80 msec 60 msec 60 msec

# 5.4.2 show ip bgp from PE2 prima dell'as-path prepend

PE2#sh ip bgp

BGP table version is 16, local router ID is 2.2.2.2

Status codes: s suppressed, d damped, h history, \* valid, > best, i - internal, r RIB-failure, S Stale

Origin codes: i - IGP, e - EGP, ? - incomplete

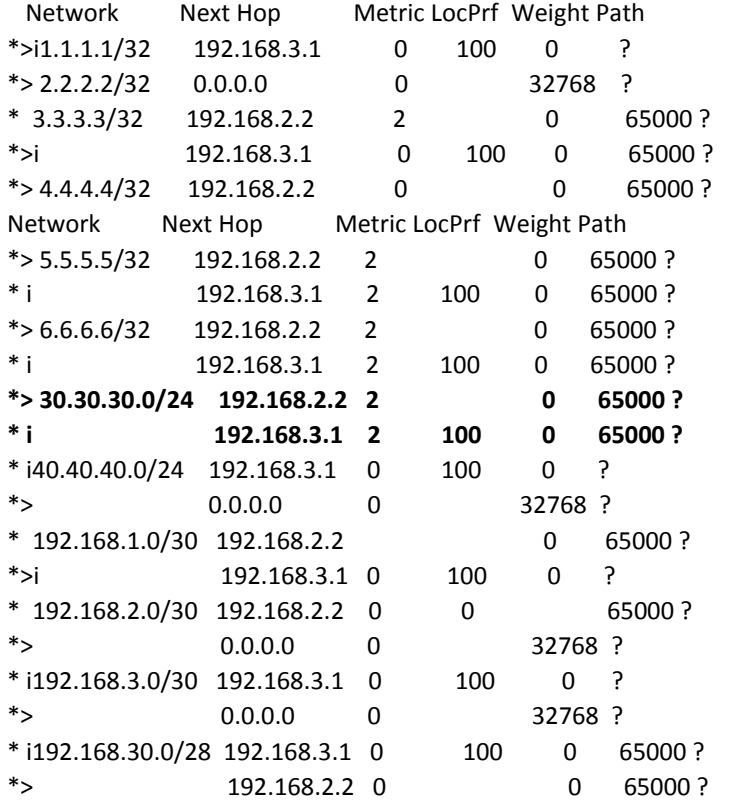

# 5.4.3 Configurazione prepend from CPE2

CPE2#sh run | b r bgp router bgp 65000 no synchronization bgp log-neighbor-changes redistribute connected redistribute ospf 30 neighbor 192.168.2.1 remote-as 20 neighbor 192.168.2.1 version 4 neighbor 192.168.2.1 timers 15 45 **neighbor 192.168.2.1 route-map PREPEND out** neighbor 192.168.30.1 remote-as 65000 neighbor 192.168.30.1 version 4 neighbor 192.168.30.1 timers 15 45 neighbor 192.168.30.1 next-hop-self no auto-summary !

# 5.4.4 show ip bgp from PE1 dopo dell'as-path prepend

PE1#sh ip bgp

BGP table version is 14, local router ID is 1.1.1.1

Status codes: s suppressed, d damped, h history, \* valid, > best, i - internal, r RIB-failure, S Stale

Origin codes: i - IGP, e - EGP, ? - incomplete

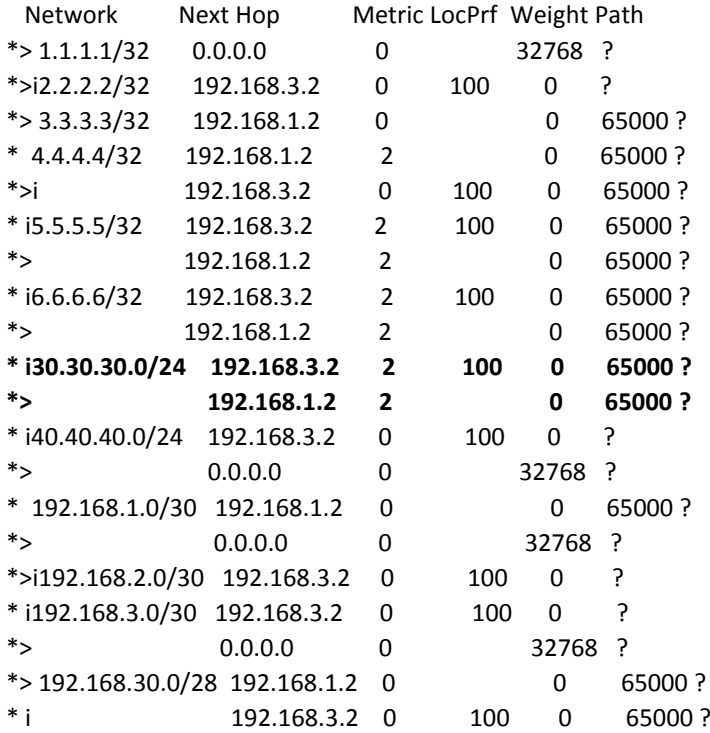

## 5.4.5 show ip bgp from PE2 dopo dell'as-path prepend

PE2#sh ip bgp

BGP table version is 22, local router ID is 2.2.2.2

Status codes: s suppressed, d damped, h history, \* valid, > best, i - internal,

r RIB-failure, S Stale

Origin codes: i - IGP, e - EGP, ? - incomplete

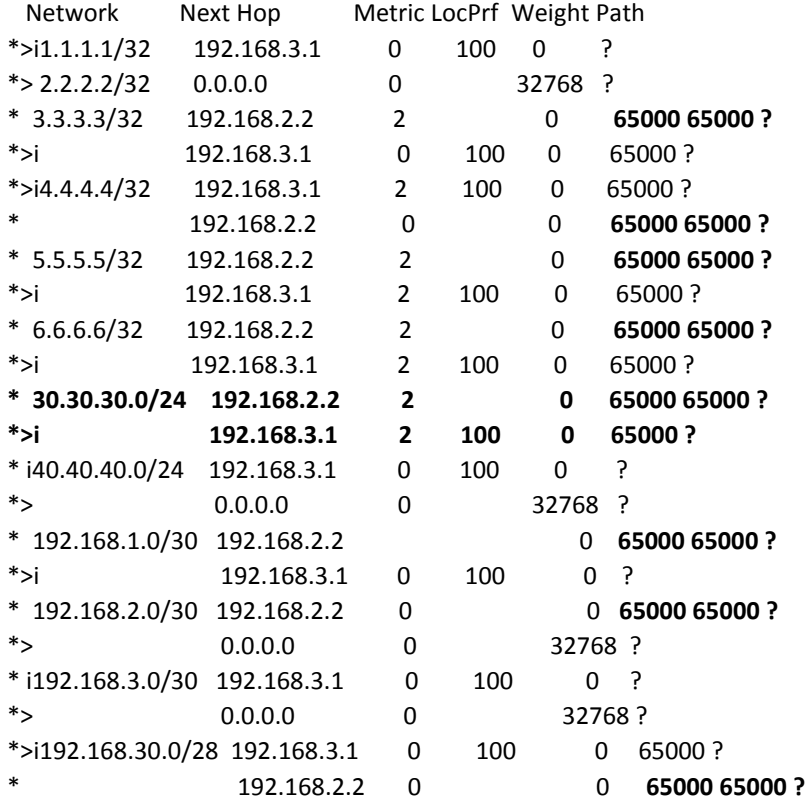

PE2#traceroute 30.30.30.30

Type escape sequence to abort. Tracing the route to 30.30.30.30

**1** 192.168.3.1 12 msec 20 msec 12 msec  $\rightarrow$  to PE1 **2** 192.168.1.2 48 msec 72 msec 60 msec  $\rightarrow$  PE1 to CPE1 **3** 192.168.30.4 [AS 65000] 80 msec 80 msec 80 msec **4** 30.30.30.30 [AS 65000] 68 msec 100 msec 48 msec